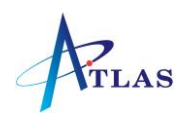

# Grandstream GXP 2130 Quick Reference Sheet

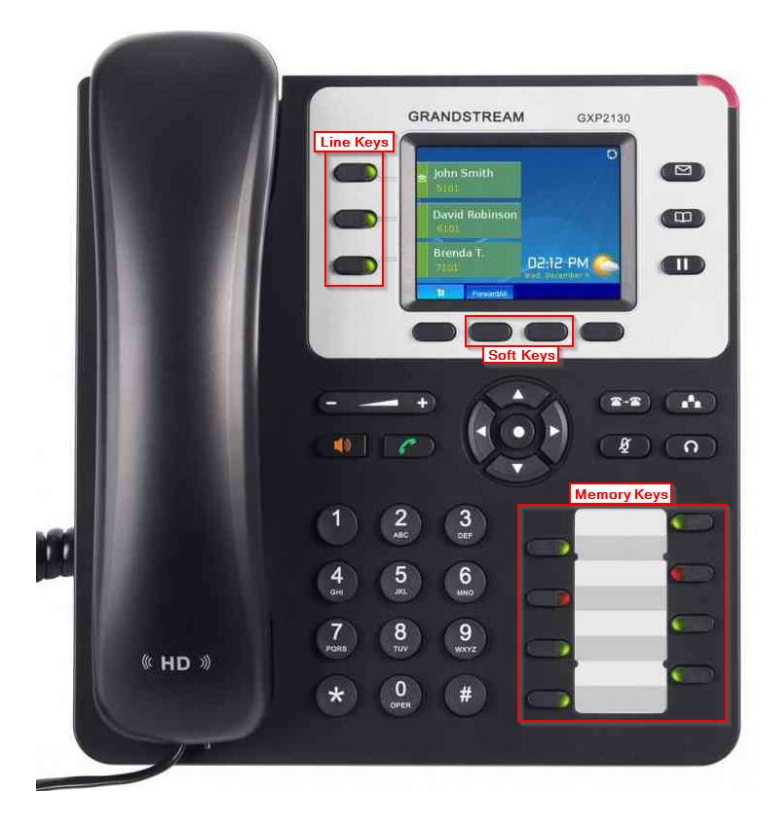

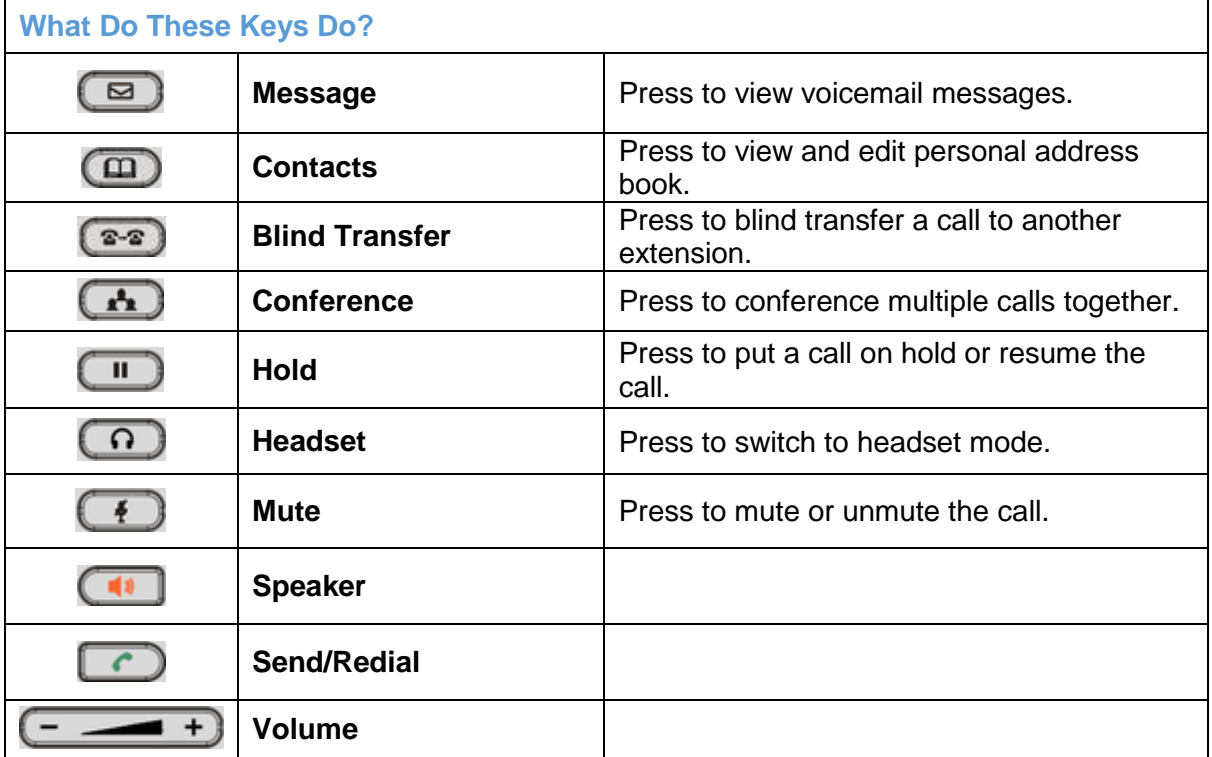

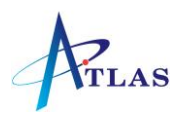

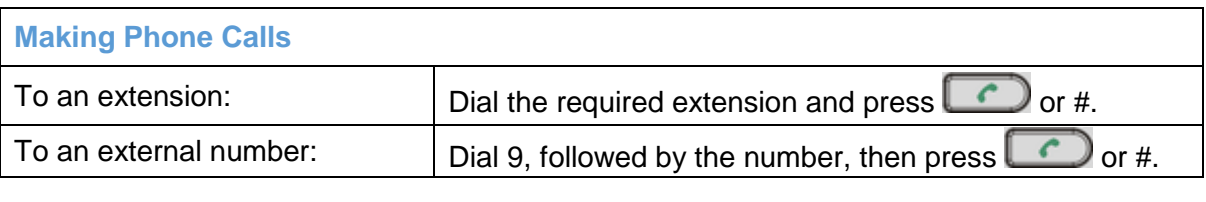

## **Answering Calls**

Lift the handset, or press  $\left[\begin{array}{c} \bullet \\ \bullet \end{array}\right]$ , or press the flashing line button.

## **Answering a Waiting Call**

If you are on a call and receive a second call, a second line key on your phone will start flashing. To answer the call you may press the flashing line key or press the Answer softkey - your first call will be placed on hold and you will be connected to the call that is waiting.

You can toggle between calls by pressing the flashing line key.

If you wish to end a call, press the relevant line key to connect to that caller and press the End Call soft key.

**Hold**

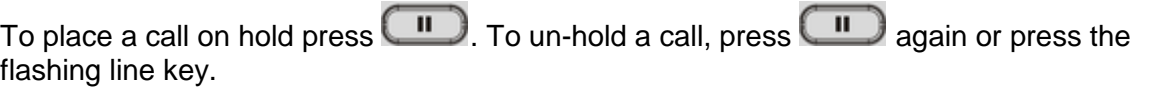

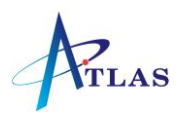

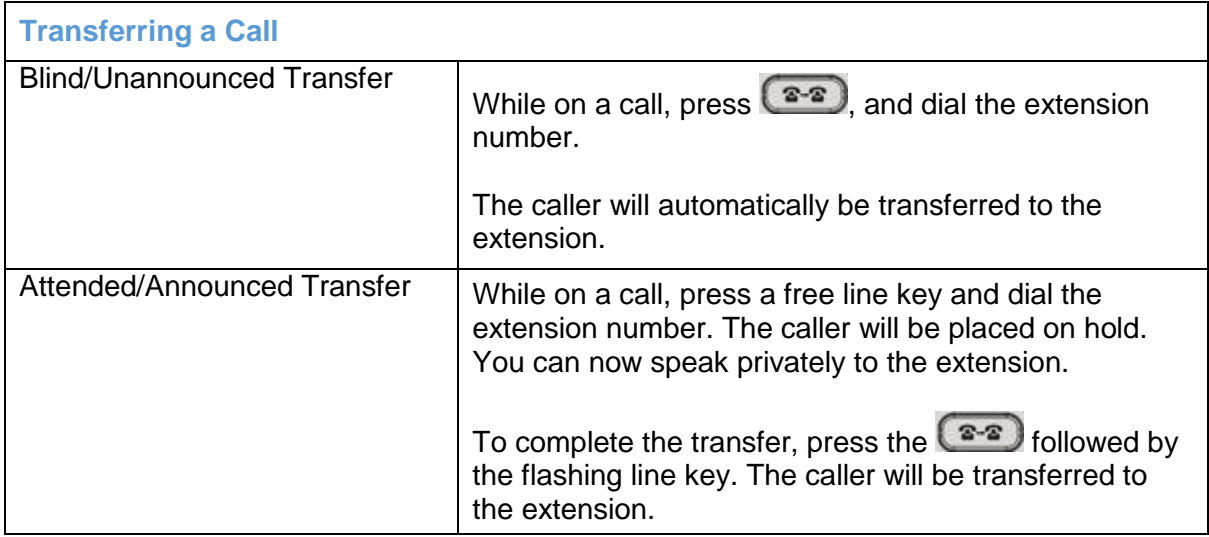

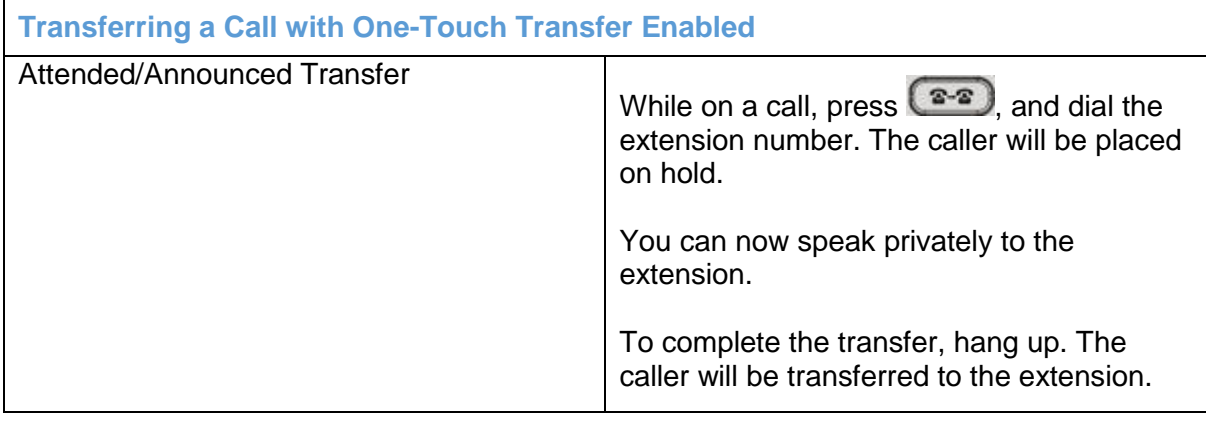

#### **Conference Call**

While on a call, press **and dial the third party. You may speak privately to this** person before pressing the "ConfCall" softkey to initiate the 3 party conference.

## **Call Pick Up**

Dial \*8 or press the flashing extension key to answer a call that is not ringing on your phone.

#### **Missed Calls**

The Missed Call soft key will appear on your screen if you have any missed calls. To view them, press the "MissedCall" soft key and a list will be displayed with the date and time. Use the arrows on the keypad to navigate and the soft keys to Dial or Delete.

*Note: If your phone is part of a ring group, calls answered by other users in the ring group may show as a missed call on your phone.*

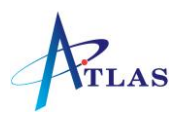

#### **Call History**

*Press the menu key (the dot in the centre of the arrows on the keypad). Select Call History. You can use the left and right keys to navigate between All Calls, Answered, Dialled, Missed, and Transferred.* 

*Use the up and down keys to select numbers and the soft keys to dial or delete.*

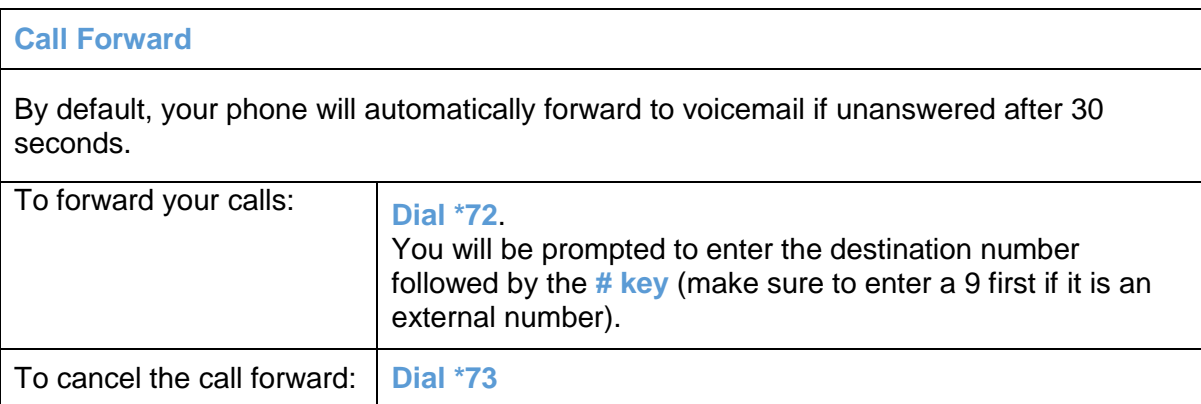

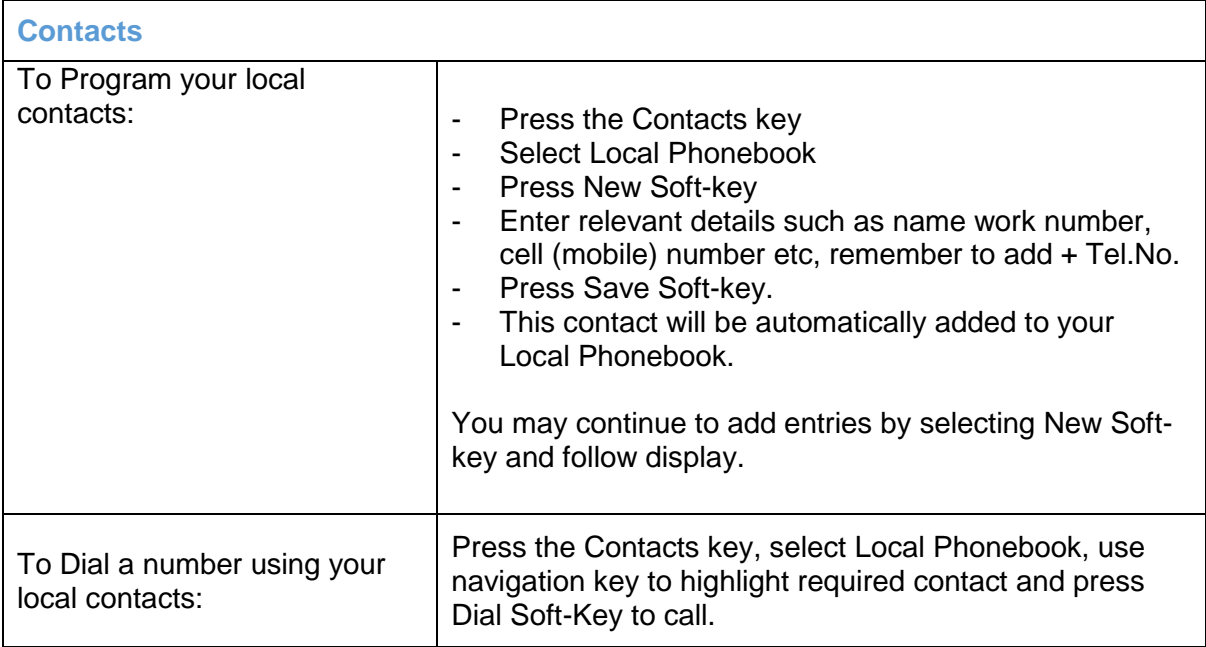

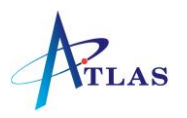

## **Voicemail**

To access your voicemail press  $\square$  or dial \*97.

You will be asked to enter your password, which by default will be the same as your extension number.

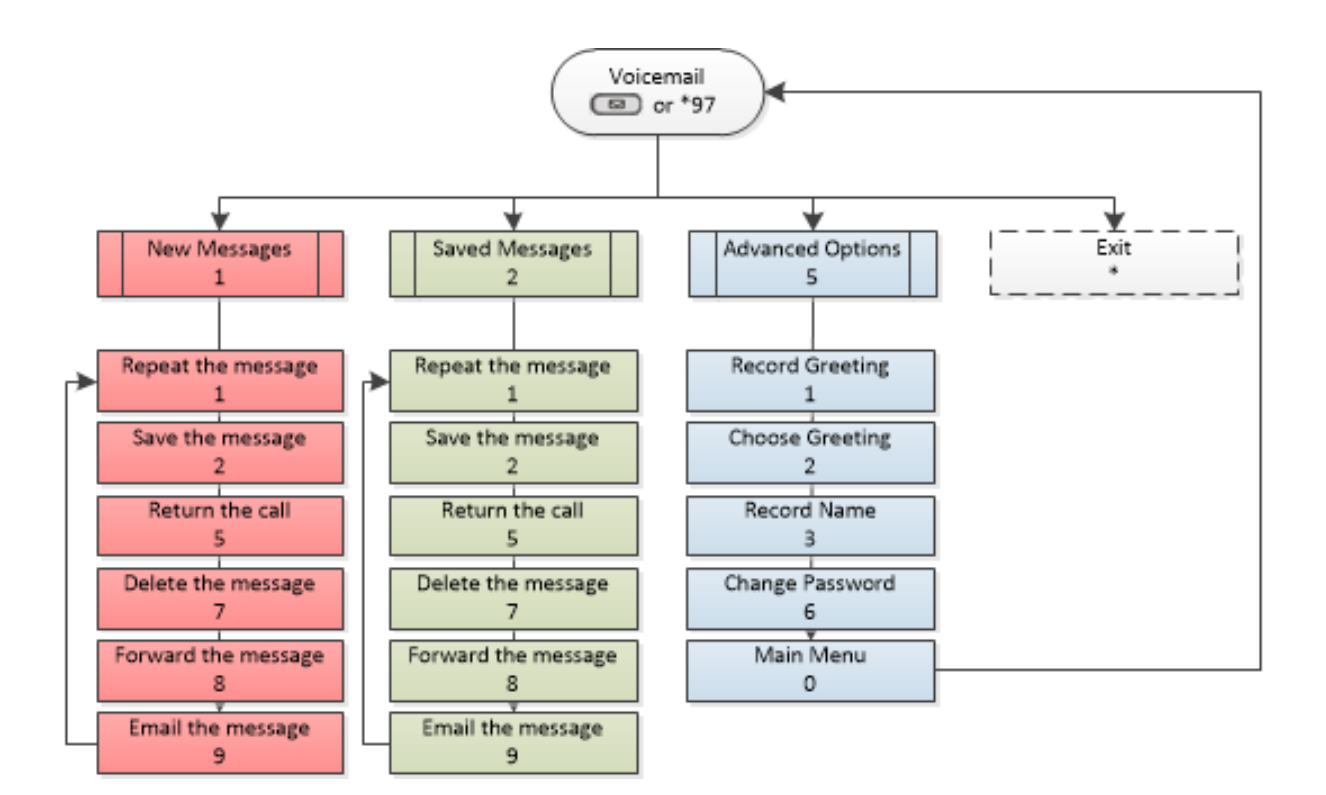